Version 9 Release 1.2 September 23, 2015

# IBM Opportunity Detect Release Notes

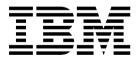

| ote ore using this informa | tion and the product | it supports, read | the information | in "Notices" on p | page 11. |  |
|----------------------------|----------------------|-------------------|-----------------|-------------------|----------|--|
|                            |                      |                   |                 |                   |          |  |
|                            |                      |                   |                 |                   |          |  |
|                            |                      |                   |                 |                   |          |  |
|                            |                      |                   |                 |                   |          |  |
|                            |                      |                   |                 |                   |          |  |
|                            |                      |                   |                 |                   |          |  |
|                            |                      |                   |                 |                   |          |  |
|                            |                      |                   |                 |                   |          |  |
|                            |                      |                   |                 |                   |          |  |
|                            |                      |                   |                 |                   |          |  |
|                            |                      |                   |                 |                   |          |  |
|                            |                      |                   |                 |                   |          |  |
|                            |                      |                   |                 |                   |          |  |
|                            |                      |                   |                 |                   |          |  |
|                            |                      |                   |                 |                   |          |  |
|                            |                      |                   |                 |                   |          |  |
|                            |                      |                   |                 |                   |          |  |
|                            |                      |                   |                 |                   |          |  |
|                            |                      |                   |                 |                   |          |  |
|                            |                      |                   |                 |                   |          |  |
|                            |                      |                   |                 |                   |          |  |
|                            |                      |                   |                 |                   |          |  |
|                            |                      |                   |                 |                   |          |  |
|                            |                      |                   |                 |                   |          |  |
|                            |                      |                   |                 |                   |          |  |
|                            |                      |                   |                 |                   |          |  |
|                            |                      |                   |                 |                   |          |  |
|                            |                      |                   |                 |                   |          |  |
|                            |                      |                   |                 |                   |          |  |
|                            |                      |                   |                 |                   |          |  |
|                            |                      |                   |                 |                   |          |  |
|                            |                      |                   |                 |                   |          |  |
|                            |                      |                   |                 |                   |          |  |
|                            |                      |                   |                 |                   |          |  |

© Copyright IBM Corporation 1996, 2015. US Government Users Restricted Rights – Use, duplication or disclosure restricted by GSA ADP Schedule Contract with IBM Corp.

### Contents

| Chapter 1. New features and changes in IBM Opportunity Detect 9.1.2 | Privacy Policy and Terms of Use Considerations 13 |
|---------------------------------------------------------------------|---------------------------------------------------|
| New features and changes in IBM Opportunity Detect 9.1.1            | Before you contact IBM technical support          |
| Chapter 2. Known issues 5                                           |                                                   |
| Chapter 3. Fixed defects 7                                          |                                                   |
| Chapter 4. Known limitations 9                                      |                                                   |
| <b>Notices</b>                                                      |                                                   |

# Chapter 1. New features and changes in IBM Opportunity Detect 9.1.2

This section describes the new features and changes introduced in the 9.1.2 version of Opportunity Detect.

### **Enhanced real time operation**

Opportunity Detect can now accept transaction input in real time, via either a message queue or a web service. This enables the detection of customer behavior as soon as it can be channelled into the application. Opportunity Detect can send real-time output over either a message queue or a web servelet. Supported message queues are IBM® MQ and Active MQ.

The output can be used in various ways to produce behavior-based offers and communications.

- For near real time response, output can be passed to a table for IBM Campaign.
- For real time response, output can be sent to a message queue for IBM Interact.

### Lookup table support

You can now include lookup tables as a data source in your trigger systems.

Lookup tables enable you to store thresholds, trigger parameters, transaction code categories, and other values in external tables, and use these values in your detection logic.

**Note:** If you use DB2 for your system tables, and if you are using the queue type of data source connector, Oracle is not supported for profile or lookup tables. Also, if you use Oracle for your system tables, DB2 is not supported for profile or lookup tables in any environment. (Defect 194098)

### Select component enhancements

- Select components can now use data from another Select component as well as from a Container component or lookup tables.
- The Is member of function is now supported for Select components.
   The IsMemberOf (IMO) function provides an efficient method for identifying and acting on large quantities of lookup table data to determine which records contain a specified value. The IMO compares a single value with a single field in each row contained in a Select component.

### Usability enhancements

- Component editors have been modified to improve usability.
- The component list filter has been enhanced as follows.
  - You can now create a filter based on multiple component types (for example, Action, Simple, Select) and component name criteria.
  - You can name and save custom filters that you create.
     Custom filters are stored in a cookie and are available as long as you do not delete the cookie. Pre-defined Show relationships filters (show ancestors or

- descendants) are not saved to the cookie and are not available after you navigate away from the workspace in which it was created.
- Filters that you mark as global are available to all workspaces.
   Non global filters are available only in the workspace in which they were created.
- The workspace list has been enhanced as follows.
  - When you create a new workspace, the newly created workspace is selected in the list.
  - When you save a new workspace or modify the name of an existing one, it is inserted alphabetically in the list.
  - When you refresh the workspace list, the list is refreshed in alphabetical order.
  - When you first open the Workspace Manager, the Most Recent folder lists the five most recently viewed workspaces in descending order. During a session, all of the workspaces you view during that session are listed.
  - When the Workspace Manager page loads, the last workspace you were working in is automatically loaded.

### **Performance improvements**

Dramatically increased performance was demonstrated by using a combination of high speed storage solutions in combination with table partitioning strategies.

See the topic "Partitioning the State History table for better performance" in the *IBM Opportunity Detect 9.1.2 Installation Guide* for more information. For additional guidance, contact IBM Services.

## Where to find complete system requirement and compatibility information

For a list of IBM EMM product versions compatible with this product and a list of third-party requirements for this product, see the *Recommended Software Environments and Minimum System Requirements* document. This document is posted under Detailed System Requirements on the IBM Support Portal website: (http://support.ibm.com).

You can also access this document by selecting **Help > Product documentation** when you are logged in to IBM EMM.

#### **IBM Knowledge Center**

All product documentation is now available in the IBM Knowledge Center at:

http://www.ibm.com/support/knowledgecenter/

You can browse or search within or across product families to find the topics that you need. To search within a single product, expand a product family in the Table of Contents, select a product, then enter your search term. Click the **X** in the toolbar to clear the Search Filter. For more information, click the **Help** icon at the top right of the toolbar.

### New features and changes in IBM Opportunity Detect 9.1.1

This section introduces the first release of the completely re-written IBM Detect, which has a new name: IBM Opportunity Detect.

#### Highlights of this release:

- Opportunity Detect now uses IBM InfoSphere® Streams technology for enhanced performance.
  - Streams is an advanced analytic platform that allows Opportunity Detect to quickly ingest, analyze and correlate information as it arrives from batch and real time sources. The solution can handle very high data throughput rates.
- Opportunity Detect can produce outcomes that are designed to be used with Campaign.
  - The new Expanded Outcome data source connector writes outcomes to database tables structured in a form that is readily consumed by Campaign.
- For interactive marketing, Opportunity Detect can process data using your organization's customized plugins.
  - The new Web Service data source connector provides a web service for feeds and a web servlet for outcomes.
- Component references enable true reuse of trigger system logic by allowing you to copy a component and all of the other components upon which it depends from one workspace to another, in a single operation.

### **Chapter 2. Known issues**

This section describes the known issues in the 9.1.2 version of Opportunity Detect.

| The database<br>password is not<br>updated when you<br>install Interact<br>Advanced Patterns<br>over Opportunity<br>Detect     | Defect<br>177556 | If you install Interact Advanced Patterns over Opportunity Detect, and you select the manual option, you must manually update the password attribute of the properties tag in the server.xml file. This file is located in the InteractService/wlp/usr/servers/ InteractService directory under your Opportunity Detect installation.  You can use the securityUtility located under the InteractService/wlp/bin directory under your Opportunity Detect installation to encrypt the password. For example:  ./securityUtility encode your password |
|----------------------------------------------------------------------------------------------------|------------------|----------------------------------------------------------------------------------------------------|
| An error occurs<br>when referenced<br>Container<br>components in the<br>same workspace<br>have the same<br>name                | Defect<br>178235 | When you are building triggers, it is a common practice to copy component references from multiple test workspaces into the same production workspace. If two Container components from two different workspaces have the same name, the Streams log shows the following error, and Outcomes are produced for only one of the Containers.  The table definition already exists: Container  To avoid this issue, give your Container components names that are unique across all workspaces.                                                         |
| When you use the Internet Explorer browser you can not add output functions on Select fields used in a Container component     | Defect<br>178313 | When you use the Internet Explorer browser to work with a Container component that uses fields from a Select component, when you try to apply a function that changes the output data type, the page refreshes intermittently and you can not select a function on any field. The drop down select box is not available and there are no values in the field. The workaround is to use the Chrome browser, where this issue does not occur.                                                                                                    |
| The Action<br>component does<br>not fire for some<br>workspaces when<br>the Outcome is<br>mapped to a Web<br>Service connector | Defect<br>198305 | When the Outcome data source is mapped to the Web Service connector, and if the trigger system contains only one Action component that is listening for a Forward Looking or negative Pattern component, no outcome message is sent. In this case, you need a second Action component that is listening for another type of component; then all outcome messages will be sent.                                                                                                    |

| The XML file for  | Defect | When you do not install the Run Time component on the                                                                |
|-------------------|--------|----------------------------------------------------------------------------------------------------|
| the command line  | 199632 | same machine as the Design Time component, the                                                                       |
| utility is not    |        | RemoteControlCLI.xml file is not updated with the host                                                               |
| updated when the  |        | and port of the Streams Remote Control service. This file                                                            |
| Run Time          |        | must be configured if you want to use the                                                                            |
| component is      |        | RemoteControlCLI utility.                                                                                            |
| installed on a    |        | ·                                                                                                    |
| different machine |        | To work around this issue, update the file manually to                                                               |
| from the Design   |        | replace [RCS_SERVER] and [RCS_PORT] with the host and                                                                |
| Time component    |        | port of the Streams Remote Control Service.                                                                          |
|                   |        | The RemoteControlCLI.xml file is located in the clidirectory under your Opportunity Detect design time installation. |

### **Chapter 3. Fixed defects**

This section describes the fixed defects in the 9.1.2 version of Opportunity Detect.

| Defect 95405  | When a Batch run was performed in Recovery mode, duplicate outcomes were sometimes generated. This has been fixed                                                                       |
|---------------|----------------------------------------------------------------------------------------------------|
| Defect 164287 | No warning was displayed when you changed the type of data source connector This has been fixed                                                                                         |
| Defect 175922 | Forward Inactivity components did not fire after the specified time span following the incoming event when transactions used the Web Service data source connector. This has been fixed |
| Defect 176388 | An undefined error occurred during deployment. This has been fixed.                                                                                                    |
| Defect 178313 | When you used the Internet Explorer browser you could not add output functions on Select fields used in a Container component. This has been fixed.                                     |

### **Chapter 4. Known limitations**

This section describes the known limitations in the 9.1.2 version of Opportunity Detect.

| New lines in       | Defect | If you add a new line manually in the <b>Description</b> field |
|--------------------|--------|----------------------------------------------------------------|
| component          | 200351 | of a component, errors occur. Enter descriptions without       |
| descriptions cause |        | pressing the Enter key.                                        |
| errors             |        |                                                                |

### **Notices**

This information was developed for products and services offered in the U.S.A.

IBM may not offer the products, services, or features discussed in this document in other countries. Consult your local IBM representative for information on the products and services currently available in your area. Any reference to an IBM product, program, or service is not intended to state or imply that only that IBM product, program, or service may be used. Any functionally equivalent product, program, or service that does not infringe any IBM intellectual property right may be used instead. However, it is the user's responsibility to evaluate and verify the operation of any non-IBM product, program, or service.

IBM may have patents or pending patent applications covering subject matter described in this document. The furnishing of this document does not grant you any license to these patents. You can send license inquiries, in writing, to:

IBM Director of Licensing IBM Corporation North Castle Drive Armonk, NY 10504-1785 U.S.A.

For license inquiries regarding double-byte (DBCS) information, contact the IBM Intellectual Property Department in your country or send inquiries, in writing, to:

Intellectual Property Licensing Legal and Intellectual Property Law IBM Japan, Ltd. 19-21, Nihonbashi-Hakozakicho, Chuo-ku Tokyo 103-8510, Japan

The following paragraph does not apply to the United Kingdom or any other country where such provisions are inconsistent with local law: INTERNATIONAL BUSINESS MACHINES CORPORATION PROVIDES THIS PUBLICATION "AS IS" WITHOUT WARRANTY OF ANY KIND, EITHER EXPRESS OR IMPLIED, INCLUDING, BUT NOT LIMITED TO, THE IMPLIED WARRANTIES OF NON-INFRINGEMENT, MERCHANTABILITY OR FITNESS FOR A PARTICULAR PURPOSE. Some states do not allow disclaimer of express or implied warranties in certain transactions, therefore, this statement may not apply to you.

This information could include technical inaccuracies or typographical errors. Changes are periodically made to the information herein; these changes will be incorporated in new editions of the publication. IBM may make improvements and/or changes in the product(s) and/or the program(s) described in this publication at any time without notice.

Any references in this information to non-IBM Web sites are provided for convenience only and do not in any manner serve as an endorsement of those Web sites. The materials at those Web sites are not part of the materials for this IBM product and use of those Web sites is at your own risk.

IBM may use or distribute any of the information you supply in any way it believes appropriate without incurring any obligation to you.

Licensees of this program who wish to have information about it for the purpose of enabling: (i) the exchange of information between independently created programs and other programs (including this one) and (ii) the mutual use of the information which has been exchanged, should contact:

IBM Corporation B1WA LKG1 550 King Street Littleton, MA 01460-1250 U.S.A.

Such information may be available, subject to appropriate terms and conditions, including in some cases, payment of a fee.

The licensed program described in this document and all licensed material available for it are provided by IBM under terms of the IBM Customer Agreement, IBM International Program License Agreement or any equivalent agreement between us.

Any performance data contained herein was determined in a controlled environment. Therefore, the results obtained in other operating environments may vary significantly. Some measurements may have been made on development-level systems and there is no guarantee that these measurements will be the same on generally available systems. Furthermore, some measurements may have been estimated through extrapolation. Actual results may vary. Users of this document should verify the applicable data for their specific environment.

Information concerning non-IBM products was obtained from the suppliers of those products, their published announcements or other publicly available sources. IBM has not tested those products and cannot confirm the accuracy of performance, compatibility or any other claims related to non-IBM products. Questions on the capabilities of non-IBM products should be addressed to the suppliers of those products.

All statements regarding IBM's future direction or intent are subject to change or withdrawal without notice, and represent goals and objectives only.

All IBM prices shown are IBM's suggested retail prices, are current and are subject to change without notice. Dealer prices may vary.

This information contains examples of data and reports used in daily business operations. To illustrate them as completely as possible, the examples include the names of individuals, companies, brands, and products. All of these names are fictitious and any similarity to the names and addresses used by an actual business enterprise is entirely coincidental.

#### COPYRIGHT LICENSE:

This information contains sample application programs in source language, which illustrate programming techniques on various operating platforms. You may copy, modify, and distribute these sample programs in any form without payment to IBM, for the purposes of developing, using, marketing or distributing application programs conforming to the application programming interface for the operating

platform for which the sample programs are written. These examples have not been thoroughly tested under all conditions. IBM, therefore, cannot guarantee or imply reliability, serviceability, or function of these programs. The sample programs are provided "AS IS", without warranty of any kind. IBM shall not be liable for any damages arising out of your use of the sample programs.

If you are viewing this information softcopy, the photographs and color illustrations may not appear.

#### **Trademarks**

IBM, the IBM logo, and ibm.com are trademarks or registered trademarks of International Business Machines Corp., registered in many jurisdictions worldwide. Other product and service names might be trademarks of IBM or other companies. A current list of IBM trademarks is available on the Web at "Copyright and trademark information" at www.ibm.com/legal/copytrade.shtml.

### Privacy Policy and Terms of Use Considerations

IBM Software products, including software as a service solutions, ("Software Offerings") may use cookies or other technologies to collect product usage information, to help improve the end user experience, to tailor interactions with the end user or for other purposes. A cookie is a piece of data that a web site can send to your browser, which may then be stored on your computer as a tag that identifies your computer. In many cases, no personal information is collected by these cookies. If a Software Offering you are using enables you to collect personal information through cookies and similar technologies, we inform you about the specifics below.

Depending upon the configurations deployed, this Software Offering may use session and persistent cookies that collect each user's user name, and other personal information for purposes of session management, enhanced user usability, or other usage tracking or functional purposes. These cookies can be disabled, but disabling them will also eliminate the functionality they enable.

Various jurisdictions regulate the collection of personal information through cookies and similar technologies. If the configurations deployed for this Software Offering provide you as customer the ability to collect personal information from end users via cookies and other technologies, you should seek your own legal advice about any laws applicable to such data collection, including any requirements for providing notice and consent where appropriate.

IBM requires that Clients (1) provide a clear and conspicuous link to Customer's website terms of use (e.g. privacy policy) which includes a link to IBM's and Client's data collection and use practices, (2) notify that cookies and clear gifs/web beacons are being placed on the visitor's computer by IBM on the Client's behalf along with an explanation of the purpose of such technology, and (3) to the extent required by law, obtain consent from website visitors prior to the placement of cookies and clear gifs/web beacons placed by Client or IBM on Client's behalf on website visitor's devices

For more information about the use of various technologies, including cookies, for these purposes, See IBM's Online Privacy Statement at: http://www.ibm.com/ privacy/details/us/en section entitled "Cookies, Web Beacons and Other Technologies."

### Before you contact IBM technical support

If you encounter a problem that you cannot resolve by consulting the documentation, your company's designated support contact can log a call with IBM technical support. Use these guidelines to ensure that your problem is resolved efficiently and successfully.

If you are not a designated support contact at your company, contact your IBM administrator for information.

**Note:** Technical Support does not write or create API scripts. For assistance in implementing our API offerings, contact IBM Professional Services.

### Information to gather

Before you contact IBM technical support, gather the following information:

- A brief description of the nature of your issue.
- Detailed error messages that you see when the issue occurs.
- Detailed steps to reproduce the issue.
- Related log files, session files, configuration files, and data files.
- Information about your product and system environment, which you can obtain as described in "System information."

### System information

When you call IBM technical support, you might be asked to provide information about your environment.

If your problem does not prevent you from logging in, much of this information is available on the About page, which provides information about your installed IBM applications.

You can access the About page by selecting **Help > About**. If the About page is not accessible, check for a version.txt file that is located under the installation directory for your application.

### Contact information for IBM technical support

For ways to contact IBM technical support, see the IBM Product Technical Support website: (http://www.ibm.com/support/entry/portal/open\_service\_request).

**Note:** To enter a support request, you must log in with an IBM account. This account must be linked to your IBM customer number. To learn more about associating your account with your IBM customer number, see **Support Resources** > **Entitled Software Support** on the Support Portal.

### IBM

Printed in USA